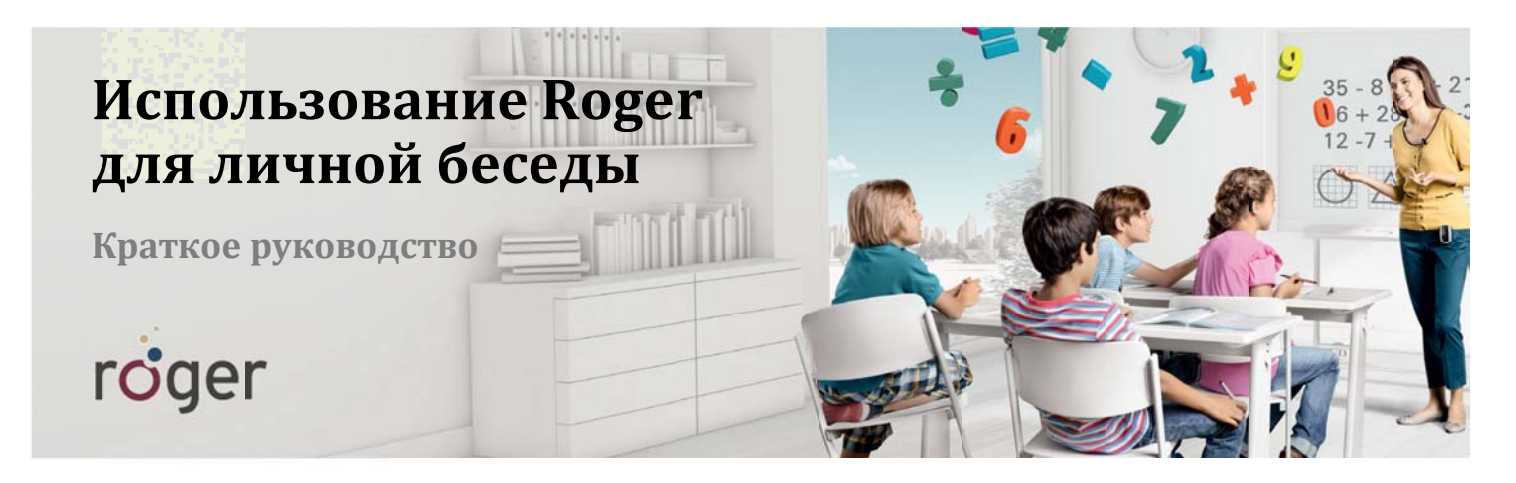

Если вы - единственный педагог в классе, и вам надо лично переговорить с ребенком, пользующимся приемником Roger, вы можете быстро создать новую сеть. Это особенно полезно, если в классе используется система звукового поля.

## Создание новой сети для отключения вашего микрофона от общей сети и разговора с конкретным ребенком (или несколькими детьми)

- 1. Нажмите клавишу "ОК" передатчика Roger inspiro.
- 2. Выберите "Сеть" и нажмите клавишу "ОК".
- 3. Выберите "Создать NewNet" и нажмите клавишу "ОК".
- 4. Подтвердите действие, нажав "Да".
- 5. Поднесите Roger inspiro к приемнику Roger того ребенка, с которым вы хотите поговорить лично, и нажмите клавишу "Связь".
- 6. Повторите операцию со всеми приемниками, которые вы хотите подключить к этой новой сети.

## Возвращение Roger inspiro и приемников в сеть класса

- 1. Нажмите клавишу "ОК".
- 2. Выберите "Сеть" и нажмите клавишу "ОК".
- 3. Поднесите Roger inspiro к верхней части колонки DigiMaster или к любому приемнику Roger, не подключавшемуся к новой сети, на расстояние не более 10 см.
- 4. Выберите "JoinNet" и нажмите клавишу "ОК". Следуйте подсказкам на экране.
- 5. Верните приемники, подключавшиеся к новой сети, в общую сеть класса. Для этого поочередно поднесите Roger inspiro к каждому приемнику на расстояние не более 10 см и нажмите клавишу "Связь".
- 6. Если в классе установлен WallPilot, дети могут вернуться в общую сеть класса, подойдя к WallPilot на расстояние от 1 до 3 м.

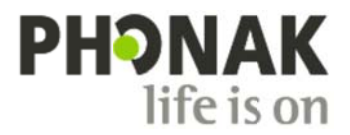